## Accessing gsLearn

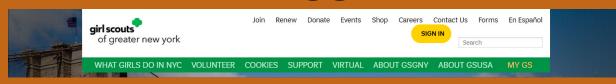

1) Head to www.girlscoutsnyc.org and click "Sign In"

2) Log in with the email address where you receive your Girl Scout emails!

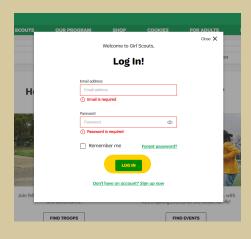

3) Click on gsLearn from the sidebar

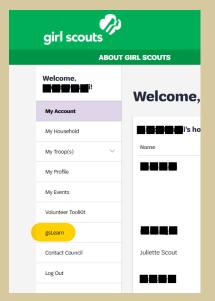

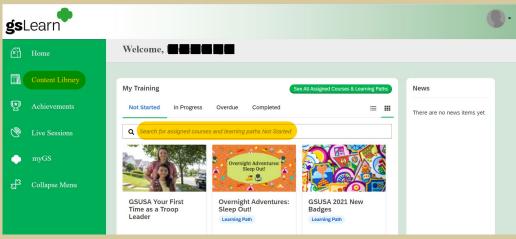

4) From your homepage, you can search for any courses or learning paths you have been assigned!